WASHINGTON WIZARDS номе O F н е

## **Student Portal using SchoolTool First Time Use**

- 1. Install the appropriate mobile app (Android and iOS) or navigate to the **SchoolTool** website by clicking the **SchoolTool** icon at the top of the menu on the District's home page www.ws.k12.ny.us . See page 2 for information about the mobile app.
- 2. Click on **Sign in with Google** icon.
- 3. Choose your student google email to sign in with.

## **Subsequent Use**

- Access the app or navigate to the **SchoolTool** web site by clicking the **SchoolTool** icon at the top of the menu on the District's home page www.ws.k12.ny.us.
- Select **Sign in with Google** and select your student google account. Logout when done working with **SchoolTool** Student Portal.

## **Information Available**

Once Login is complete, students can view information by clicking the triangle next to their picture. Information available includes schedule, attendance, grades (marking period and final grades for current and previous years) and assignments. Assignments is where students can view the course assignments and grades as provided by their teachers.

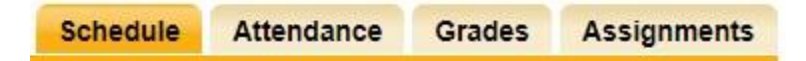

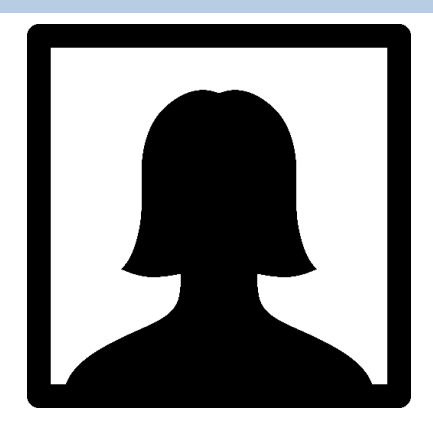

## **Student User Guidelines and Agreement for the SchoolTool Student Portal**

The Washingtonville Central School District's SchoolTool Student Portal is a free service offered to high school students. It is a protected Internet site that allows the viewing of their student's school information. The intention of this access is to enhance communication and dialog between students, teachers and the school.

Access to SchoolTool Student Portal is a privilege. The accuracy of information contained within the system is a joint responsibility between schools, students and parents/guardians. If inaccurate information is noticed, it is expected that you will notify the school immediately.

Students are required to adhere to the following guidelines:

- 1. Act in a responsible, ethical, and legal manner.
- 2. Never attempt to harm or alter data, networks, or systems.
- 3. Never attempt to access another's account or use the system in any way that may be illegal or in violation of Federal and State privacy laws.
- 4. Always protect passwords. You are prohibited from sharing them with unauthorized users.
- 5. Always report security issues or questions as well as any inaccurate information immediately to the school.

Please remember to keep passwords confidential. If you have questions, please direct them via email to the guidance office.

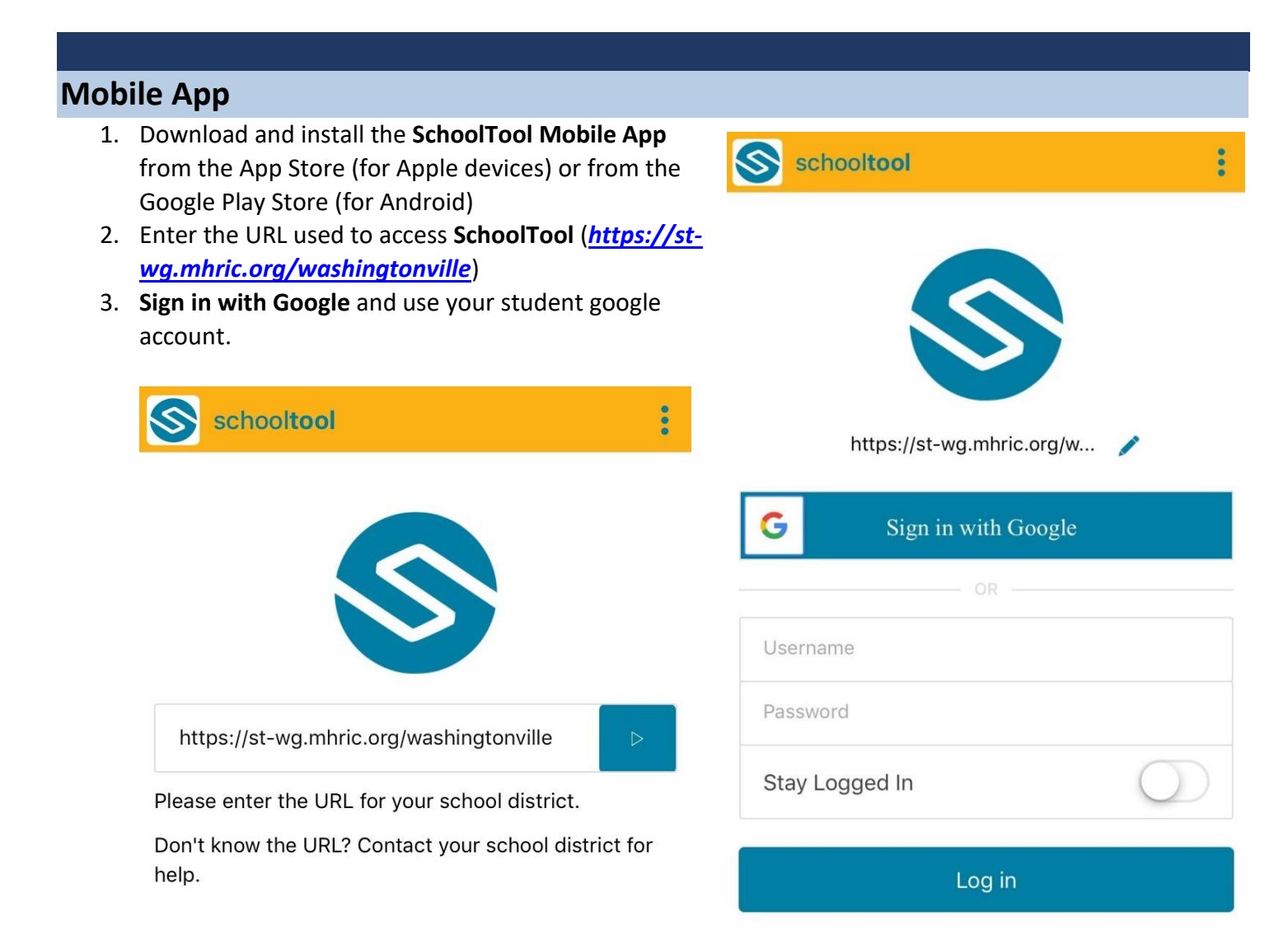